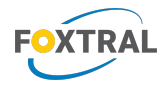

## **EN**

## **Quick configuration FOXTRAL / SkyDemon (iOS)**

Conect your tablet/smartphone with FOXTRAL WiFi

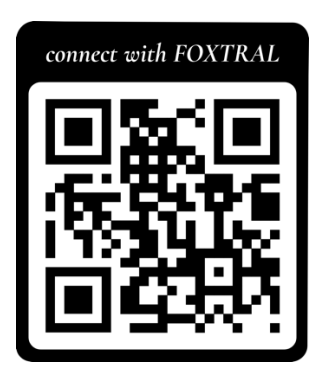

- △ Run SkyDemon app
- 1. On the main screen, go to the program settings.
- 2. Select **Third-Party Devices**, then select:

 **FLARM with Air Connect** or  **GDL90**

 $\triangle$  One of this options must be chosen.

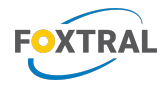

www.foxtral.eu

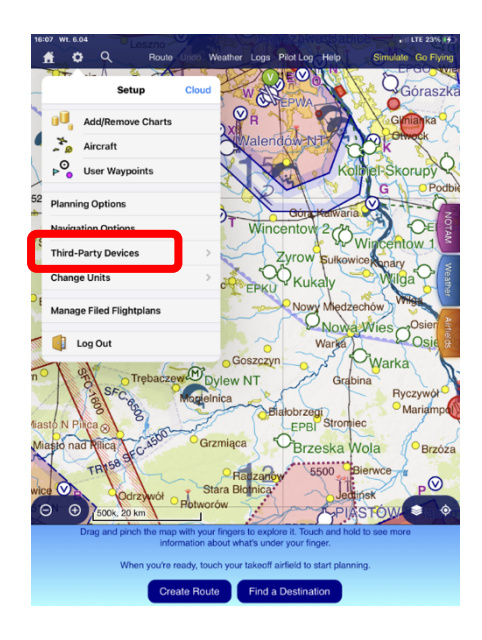

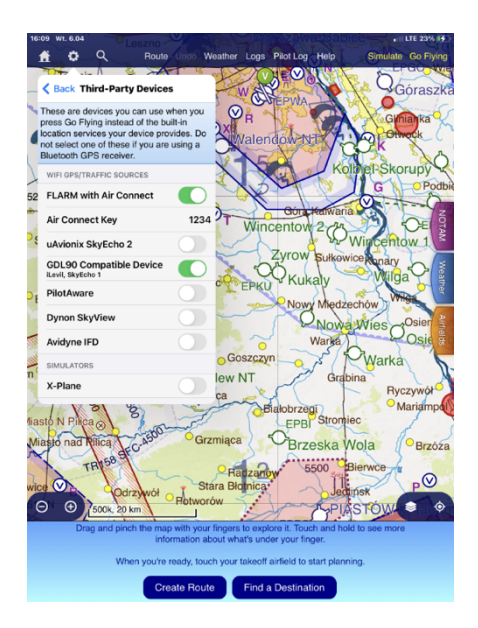

- 3. Go back to the main screen (click **BACK** or  $\mathbf{\hat{A}}$ ).
- 4. Click **Fly /Go Flying,** and next **Use FLARM with Air Connect** or **GLD90** (depends of previous choice).

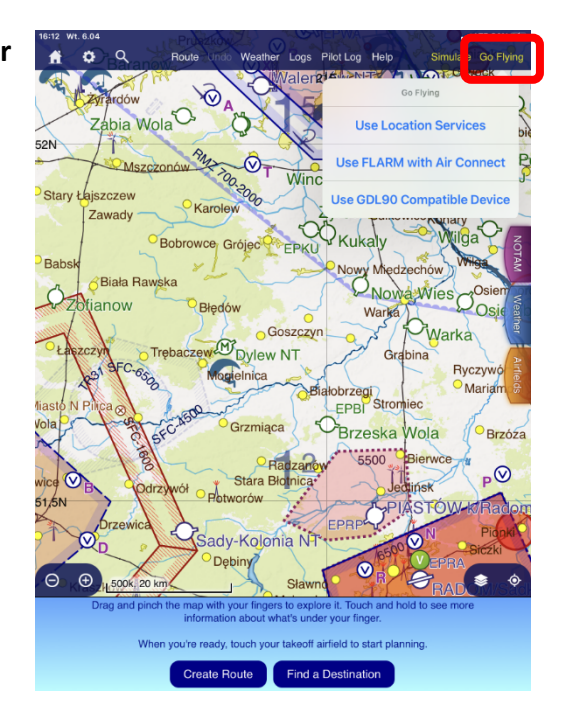

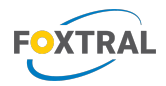

## Correctly connected FOXTRAL should show **Authenticating, Seeking GPS Satellites** communicate**.**

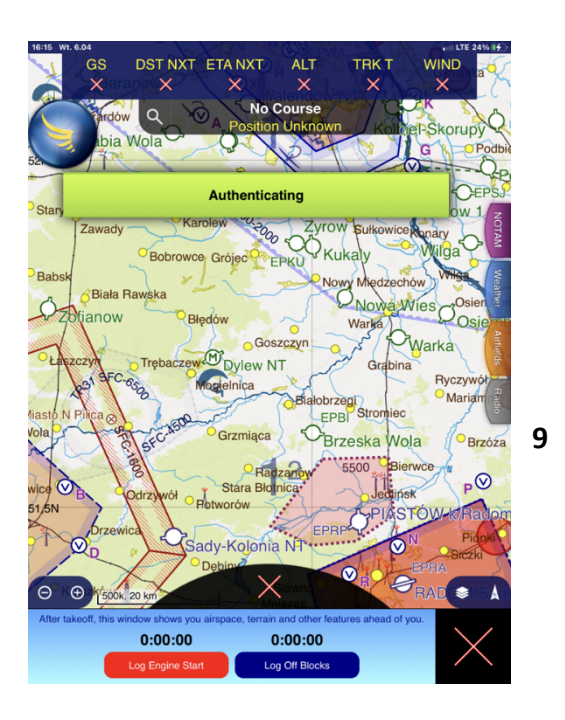

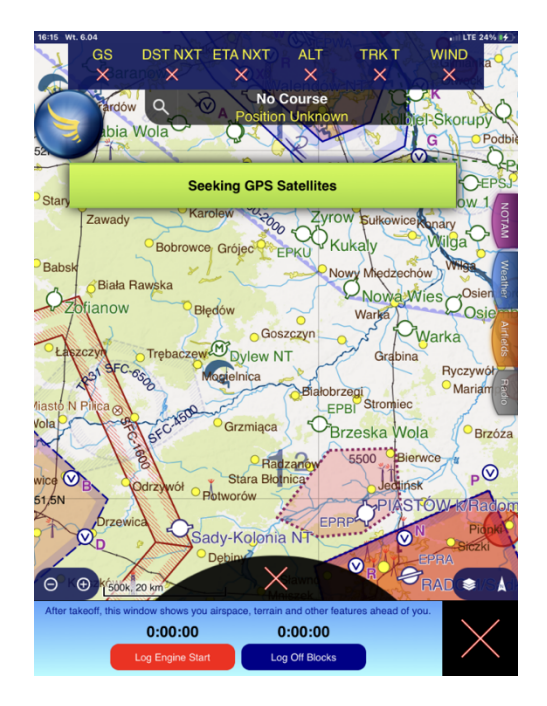

4Aviation Wielicka 28 30-552 Krakow Poland

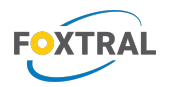

5. After correct connection, position of the aircraft should be shown on SkyDemon map as:

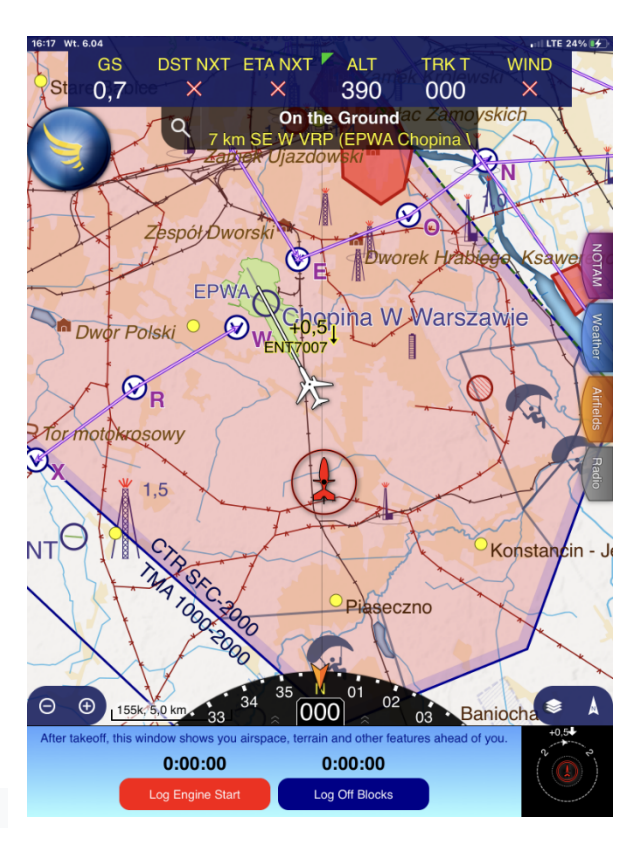